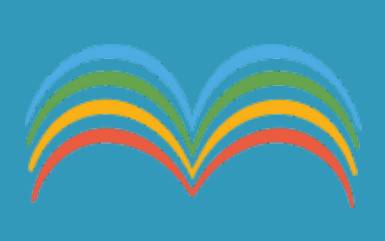

**[HOME](https://didup.argosoft.cloud/) [DIDATTICA A DISTANZA](https://didup.argosoft.cloud/didattica-a-distanza/)**

**[REGISTRO](https://didup.argosoft.cloud/) [SUPPORTO](https://didup.it/didup-4-18-0/#)** ! **[CONTATTI](https://didup.it/home/#contatti)**

# **DidUP 4.18.0**

19 Gennaio 2022 | [Novità](https://didup.argosoft.cloud/category/novita/), [Scuola primaria](https://didup.argosoft.cloud/category/scuola-primaria/)

### **Gestione del** *consiglio orientativo* **dalla gestione degli scrutini**

Con questa versione è possibile assegnare il *Consiglio Orientativo* agli alunni delle classi terminali del primo ciclo di istruzione secondaria, congiuntamente alla gestione degli scrutini intermedi.

Possono accedere al caricamento del *consiglio orientativo*, il dirigente scolastico*,* l'utente *assistente*, e ovviamente il *docente coordinatore di classe.*

Si accede alla nuova funzione dal menu *Scrutini | Caricamento Voti* selezionando una classe con anno di corso 3 della scuola sec. di I grado, e uno dei periodi intermedi ufficiali (primo trimestre o

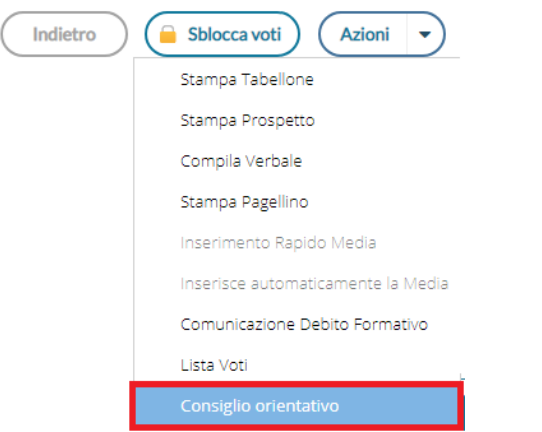

primo quadrimestre).

La procedura consente l'immissione rapida e diretta del consiglio orientativo per gli alunni della classe.

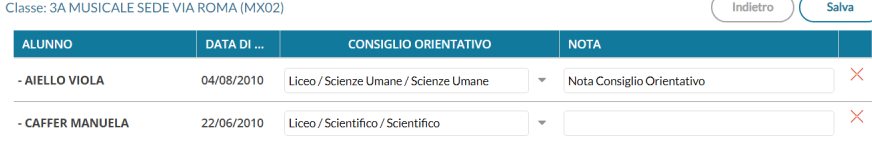

#### **Articoli più visti**

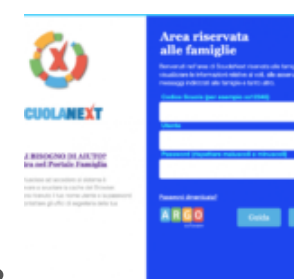

Come far restituire agli [alunni i compiti](https://didup.argosoft.cloud/come-far-restituire-agli-alunni-i-compiti-svolti-su-argo-famiglia/) svolti su Argo Famiglia **7 Marzo 2020 - 688.453 visite**

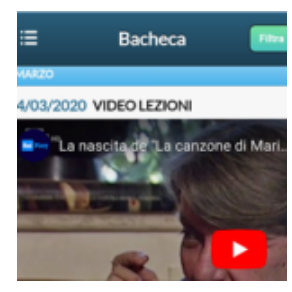

L'interazione [con gli studenti](https://didup.argosoft.cloud/linterazione-con-gli-studenti/) **5 Marzo 2020 - 225.601 visite**

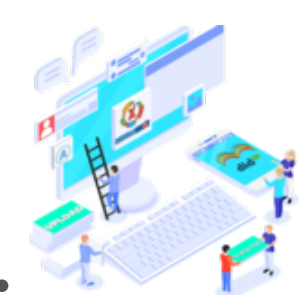

[Condivisione](https://didup.argosoft.cloud/importante-novita-nella-gestione-condivisione-dei-documenti/) Documenti

È possibile immettere una sola scelta, come previsto nel tracciato dati SIDI, ed una eventuale nota. Con il salvataggio, i dati saranno immediatamente visibili su Alunni Web, dalla *procedura Curriculum | Consiglio Orientativo*.

### **Scuola Primaria: Visualizzazione valutazioni in itinere dell'alunno in fase di scrutinio.**

Al fine di favorire la valutazione degli obiettivi di apprendimento periodici, abbiamo previsto la **consultazione delle valutazioni in itinere**, direttamente in fase di scrutinio.

Su *Scrutini | Giudizi*, selezionando la rilevazione del apprendimenti per obiettivi (riquadri OB1, OB2, OB3, OB4, OB5), e cliccando sul singolo alunno, sono ora disponibili due nuove funzioni:

A: la Visualizzazione delle *valutazioni in itinere,* riferite alla materia e all'obiettivo selezionato.

B: la Visualizzazione di tutte *valutazioni in itinere,* riferite alla materia selezionata.

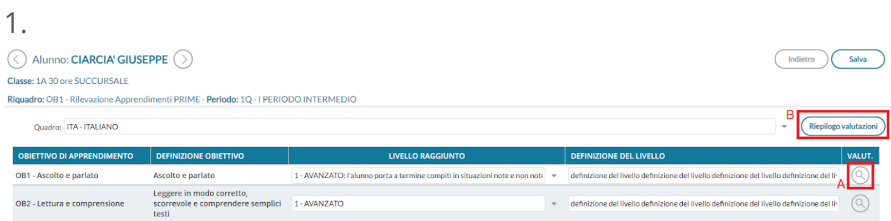

Possono accedere a queste nuove funzioni:

- Il docente ordinario, unicamente per le sue classi e le materie che insegna (se i quadri sono stati collegati alla sua materia, dalla segreteria Alunni).
- il docente coordinatore di classe, per le classi che coordina e per tutte le materie.
- Il dirigente scolastico / assistente, per tutte le classi (della primaria) e tutte le materie.

### 2. **Visualizzare le valutazioni in itinere, riferite all'obiettivo selezionato**

Il pulsante ,Visualizza le *Valutazioni in itinere,* riferite all'obiettivo selezionato; in pratica, saranno mostrate solo le [\(new!\)](https://didup.argosoft.cloud/importante-novita-nella-gestione-condivisione-dei-documenti/) **30 Aprile 2020 - 167.104 visite**

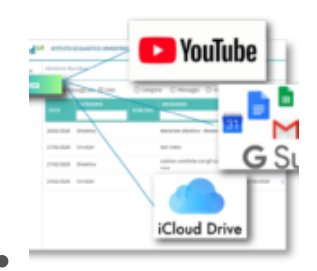

Utilizza al meglio la [bacheca di](https://didup.argosoft.cloud/condivisione-materiale-didattico/) didUP **4 Marzo 2020 -**

**156.597 visite**

### **Ultimo Tutorial**

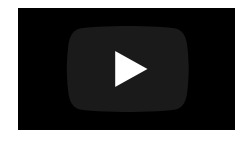

valutazioni con lo stesso codice dell'obiettivo, nell'intervallo di date selezionato (viene proposto l'intervallo indicato su Alunni per il periodo selezionato, oppure l'anno scolastico)

La corrispondenza tra valutazioni e obiettivi, si avrà nei casi in cui il dirigente o i docenti abilitati, hanno importato le valutazioni in itinere [direttamente dagli obiettivi dello scrutinio](https://drive.google.com/file/d/13EraoMYLXmyJX4fRhSxpcfUqPtl_QICF/view) (pag 18 di questo manuale).

In alto, saranno mostrati i voti usati più spesso nelle valutazioni.

In questo esempio selezionando l'obiettivo **OB1** per il periodo **1Q**, vedrò le valutazioni in itinere salvate con il codice *OB11Q*

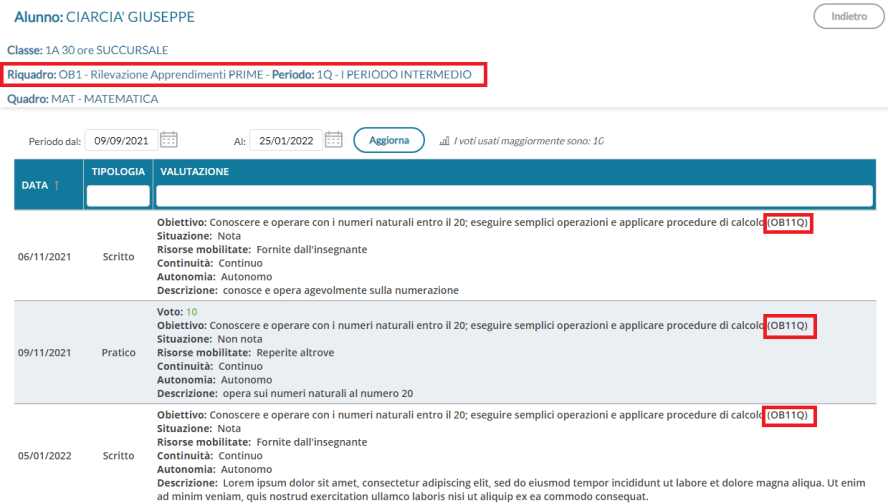

### 3. **Visualizzare tutte valutazioni in itinere riferite alla materia**

Il pulsante (Riepilogo valutazioni) a lato della materia selezionata, consente invece di **osservare TUTTE le valutazioni in itinere** che sono state caricate per quella materia, nell'intervallo di date selezionato (viene proposto l'intervallo indicato su Alunni per il periodo selezionato, oppure l'anno scolastico). In alto, saranno mostrati i voti usati più spesso nelle valutazioni.

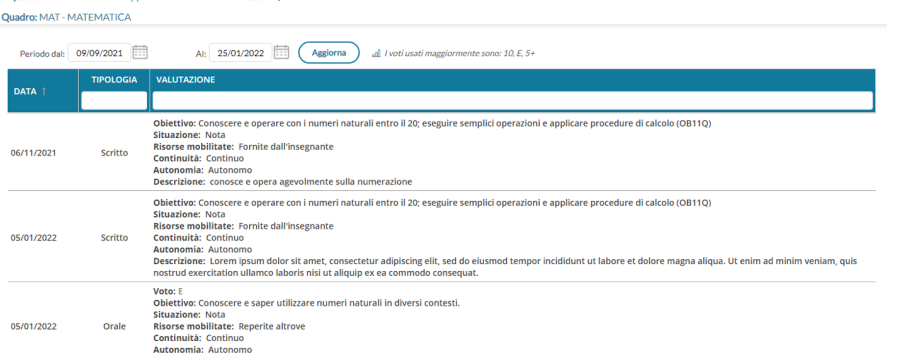

# **Modifiche al layout della finestra**

# **Appello**

Sulla finestra dell'Appello sono state fatte alcune variazioni grafiche che consentono di visualizzare facilmente alcuni dettagli riferiti all'alunno.

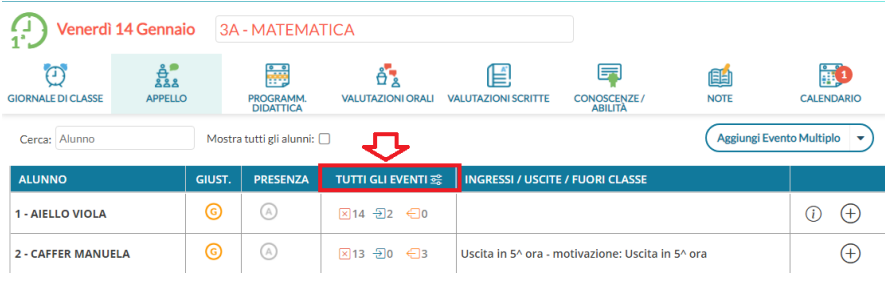

La nuova colonna centrale **TUTTI GLI EVENTI** & consente di visualizzare, rispettivamente, il numero delle assenze, dei ritardi e delle uscite anticipate fruite dall'inizio d'anno  $\boxed{\times}$ 14  $\div$   $\boxed{2}$   $\leftarrow$   $\boxed{0}$ .

Cliccando sull'icona con i dati, si aprirà una finestra di riepilogo con il dettaglio del dato selezionato.

È stato aggiornato anche il layout della finestra di dettaglio assenze, con l'introduzione in altro del riepilogo dati per tipologia di evento

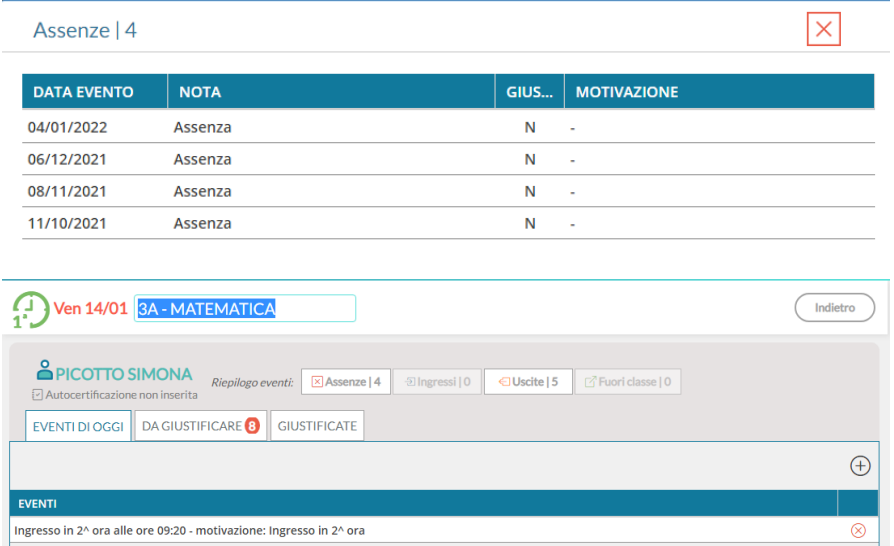

# **Altre Variazioni**

- Su *Didattica | Programmazione didattica* è ora possibile filtrare i contenuti anche per "Cartella".
- È stato rimosso un difetto di visualizzazione, in fase di rimozione di messaggi con presa visione lato docente.
- È stato corretto un difetto di visualizzazione nel planning classi della scuola dell'infanzia (classi con dicitura *null).*
- In alto, sotto la scritta Argo Didup, è ora disponibile la versione corrente dell'applicazione: **AA** did<sup>up</sup>
- Su *Conoscenze e Abilità* è stata bloccata la colonna dei nominativi alunni nella finestra di caricamento delle conoscenze e abilità, in questo modo il nominativo sarà sempre visibile anche in caso di elevato numero di conoscenze caricate.
- È stato corretto un bug su Condivisione Documenti che non consentiva lo spostamento delle date di inizio e fine intervallo nell'anno precedente (accesso del dirigente).

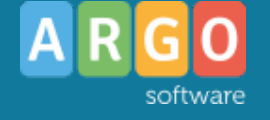

### **[Registro elettronico](https://www.scuolanext.org/) © ARGO SOFTWARE**

Sede legale: Zona Ind.le III Fase 97100 Ragusa C.F.- P.Iva e R.I. Di RG 00838520880 R.E.A. n. 70205 Capitale Sociale Euro 200.000,00 i.v. Assistenza clienti Tel. 0932.666412 Email: [info@argosoft.it](mailto:info@argosoft.it) Pec: [assistenza.argo@pec.ecert.it](mailto:assistenza.argo@pec.ecert.it) Amministrazione Fax. 0932667551 Email: [ammin@argosoft.it](mailto:ammin@argosoft.it) Pec: [ammin.argo@pec.ecert.it](mailto:ammin.argo@pec.ecert.it)

#### **LA NOSTRA RETE**

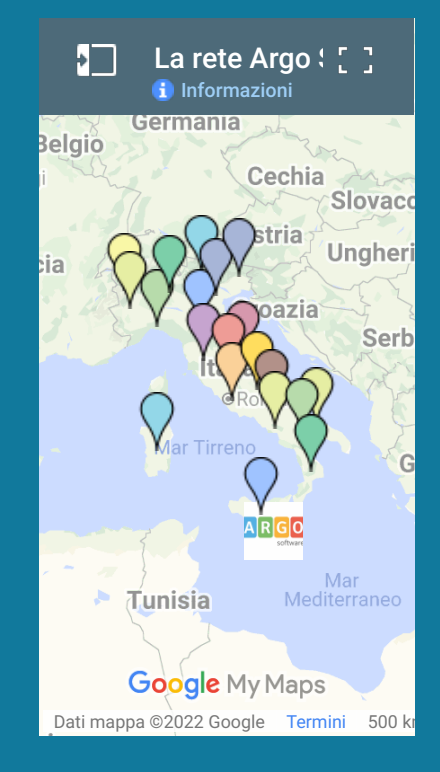

**[Argoweb Premium](http://www.argoweb.net/)** | Sviluppato da **[Argo Software](http://www.argosoft.it/)**